# iPhone/IOS - importing BBA3 KMZ files into Google Earth

- Download and install Google Earth (not Google Maps) from your phone's app store. It's free. In order to find yourself on the map you must have Location Services turned on and you must allow Google Earth to use your location while using the app.
- 2. On you iPhone, go to to the BBA3 website Map Tools area at:

#### https://ebird.org/atlasmddc/about/map-tools

(either click this link in your email or paste the URL into your browser)

3. Click on the highlighted word 'here' which will take you to the KMZ files.

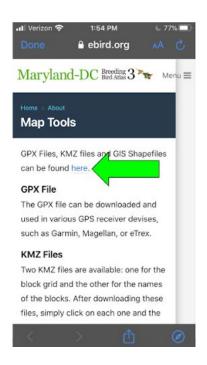

## 3. Click the 'KMZ files' folder:

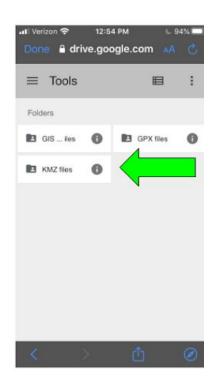

4. Download both files (MDDCBBA3\_Blocks and MDDCBBA3\_Block\_Names) onto your mobile device. Click the left box (the 'Names' file):

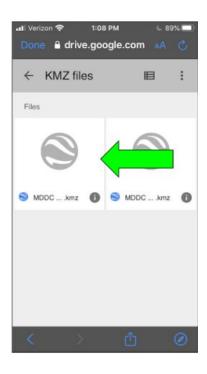

## Then click "Download":

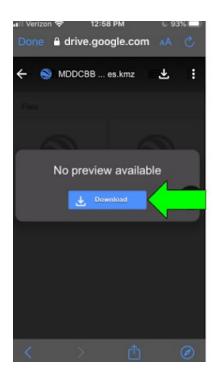

Now repeat the process for the Blocks file (the one on the right in the 'KMZ files' image above). You may need to start from Step 2 to get the second file.

5. If they open up in Google Earth, you're almost done. If they did not show up, scroll down to the section for your phone type and follow those instructions. To make the block names and grid-lines appear each time that you open the app they need to be "Pinned" to Google Earth. To pin them, go to the upper LEFT corner of the map and find the 3 horizontal/stacked bars. Touch that.

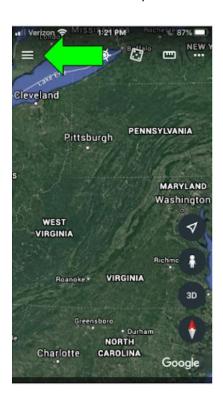

A menu will open on the side of the map. Touch the word 'Projects':

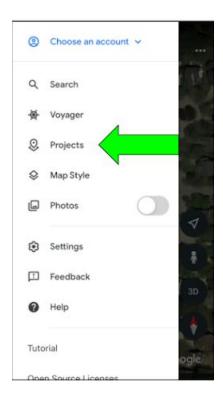

The downloaded files (MDDCBBA3\_Blocks and MDDCBBA3\_Block\_Names) should appear. If they are not there, you will have to send or import them from wherever your phone downloaded them. Beside each of the files to the right are 3 horizontal dots. Touch the dots.

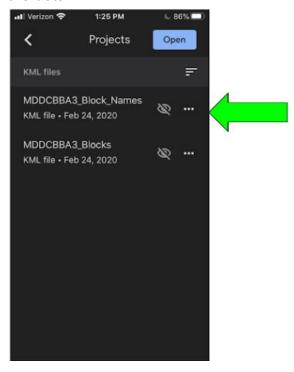

Then, then touch the line that says 'Pin to Earth' for each file:

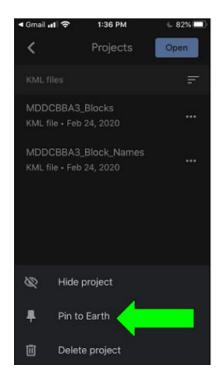

That will keep them on the Maryland map each time you open the Google Earth app. Done. Completely close and re-open the app to confirm. You should see something similar to this:

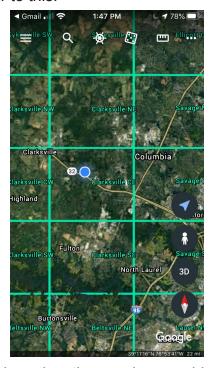

If you have location services enabled, you can touch the 3 dots on the upper RIGHT of the home (map) screen and touch My Location. (Alternatively, there may be an arrow icon near the bottom right to tap). The map will find you with a blue dot and zoom in. You can pinch out and move the map around to see what block you are in and see how close you are to block borders, etc. Enjoy moving around your favorite spots!

#### IF THE FILES ARE NOT IN THE PROJECTS MENU ON GOOGLE EARTH:

First try to import them into Google Earth in the app itself. Tap the 3 bars on the top left. Tap the word Projects. Tap the blue box that says Open. It should bring up a choice to Import KML files (which you already downloaded above.) With luck, it should find them on your phone without having to do the steps below.

Open both files into the app. To make them stay each time you open Google Earth, follow the steps above #5 and #6.

If that doesn't work, you can try the following for each phone type:

#### iPhone directions:

- 1. Find your 'Documents' folder. You may have to do a Search for it, but it will show up.
- 2. Touch the folder to open it. There should be another folder visible that says 'Downloads' Touch that. Hopefully the files are in there.
- 3. Touch one of the files to select. In the bottom left corner will be a small square with an up arrow to share the file. Touch that icon. Lots of sharing options will pop up. You want the second row, it should start with Airdrop, then Messages, Mail, and more. DRAG that row to the left until you see either the Google Earth icon (that looks like the app) or the word MORE with 3 dots shows up. If you see the Google Earth icon touch that and the app will open for that file. Then do the same for the other file. If Google Earth is not there, touch More.
- 4. A new list will pop up. Under 'Suggestions' it should say, 'Copy to Google Earth'. You may have to scroll down a bit. Touch that.
- 5. Google Earth will open with the file on Maryland. You can zoom in by pinching the screen out.
- 6. Repeat 3-5 for the other file. THEN YOU MUST GO BACK UP TO THE TOP SET OF INSTRUCTIONS AND DO 5 & 6 above so they stay each time you open Google Earth.